# **VERMEIREN** DX2 Basic: bez wyświetlacza LCD DX2 z wyświetlaczem LCD

IN STRUKCJA OBSŁUGI

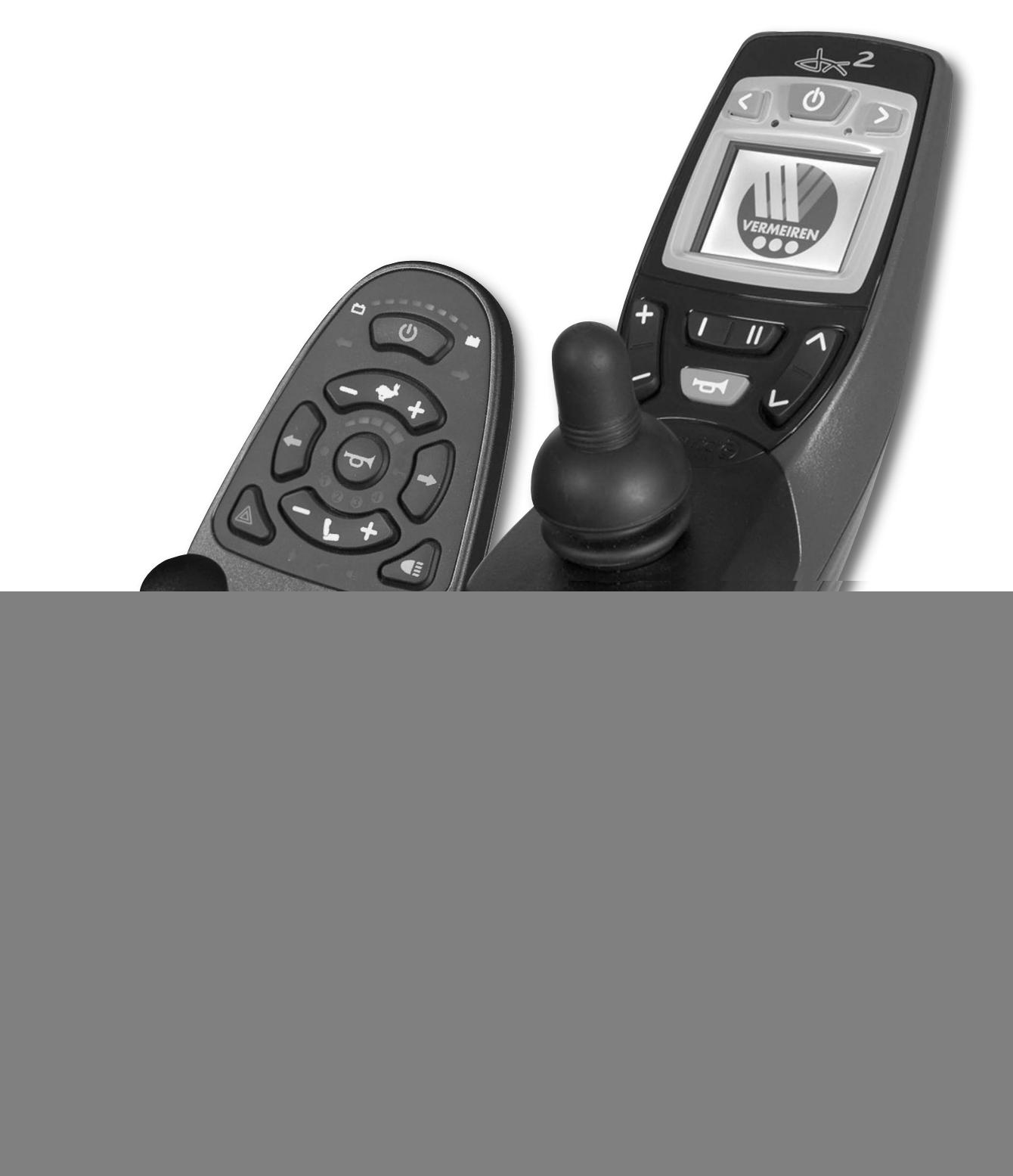

![](_page_1_Picture_1.jpeg)

## **UKŁAD STEROWANIA DX2**

## **1. Sposób użycia**

Układ sterowania wbudowany w elektroniczny wózek inwalidzki zapewnia kontrolę nad wszystkimi operacjami prowadzenia, kierowania, hamowania wózka oraz sterowanie pozostałymi silnikami regulacyjnymi (kolumna podnosząca, regulacja siedziska i oparcia). Układ elektryczny oraz układ elektroniczny wózka inwalidzkiego są stale monitorowane wewnętrznie. Instalacja elektryczna wózka oraz układ elektroniczny są stale wewnętrznie monitorowane. O ewentualnej usterce w układzie elektronicznym informuje lampka kontrolna pracy urządzenia (6) oraz wskazanie statusu widoczne na wyświetlaczu (1). W razie konieczności wózek jest wyłączany ze względów bezpieczeństwa (patrz rozdział "Rozwiązywanie problemów").

Firma Vermeiren jest odpowiedzialna za zmiany w oprogramowaniu. W celu wykonania zmian w oprogramowaniu należy skontaktować się z firmą Vermeiren.

System DX2 występuje w dwóch różnych wersjach modułów kierowniczych (wersja podstawowa DX2 oraz DX2 z wyświetlaczem LCD), wyposażonych w różne przyciski sterujące.

![](_page_1_Figure_7.jpeg)

![](_page_2_Picture_1.jpeg)

## **1.1. DX2 bez wyświetlacza LCD**

Nacisnąć przycisk "WŁĄCZ/WYŁĄCZ" (1). Przez krótką chwilę świeci wskaźnik ładowania (2), który jednocześnie informuje o stanie naładowania akumulatorów. Gdy świecą wszystkie lampki, stan naładowania akumulatorów jest wystarczający. Jeśli nie świecą wszystkie lampki, szybkość jazdy należy dostosować do mniejszej pojemności akumulatorów. Jeśli lampki wskaźnika naładowania akumulatorów nie świecą wcale, należy sprawdzić połączenia wtykowe układu elektronicznego.

Następnie należy wybrać żądany program jazdy za pomocą przycisku zmiany prędkości **(3)**. Symbol (-) służy do zwalniania, a symbol (+) do przyspieszania.

Aktualna prędkość pokazana jest na wskaźniku prędkości **(4)**. W przypadku specjalnych wymagań można skontaktować się ze sprzedawcą w celu indywidualnego doboru programów jazdy.

W celu ruszenia z miejsca należy powoli przesunąć drążek sterowy do przodu. Wraz z przesuwaniem drążka sterowego dalej do przodu szybkość będzie się zwiększać. Aby skręcić w lewo lub w prawo, wystarczy przesunąć drążek sterowy w wybranym kierunku. Aby wycofać, należy pociągnąć drążek sterowy w tył, rozpoczynając z pozycji centralnej.

Warto pamiętać, żeby po naciśnieciu przycisku WŁ./WYŁ. drążek sterowy pozostał w pozycji centralnej przez co najmniej dwie sekundy. Zaprogramowano go w ten sposób ze względów technicznych oraz bezpieczeństwa, aby zapobiec przesunięciu drążka sterowego podczas uruchamiania wózka. Jeżeli obie czynności zostaną aktywowane w tym samym czasie, moduł kierowniczy zablokuje się, a jego funkcje zostaną przywrócone dopiero po całkowitym wyłączeniu modułu.

Aby włączyć kierunkowskaz, w zależności od planowanego kierunku jazdy należy nacisnąć przycisk "Kierunkowskaz lewy" **(10)** lub "Kierunkowskaz prawy" **(11)**. Instalacja oświetleniowa włączana i wyłączana jest za pomocą przycisku "Oświetlenie" **(15)**. Przycisk "Klakson" **(5)** umożliwia włączenie akustycznego sygnału ostrzegawczego. Światła awaryjne, stosowane w wyjątkowych sytuacjach, są włączane i wyłączane za pomocą przycisku "Światła awaryjne" **(14)**.

Aby zahamować podczas jazdy, wystarczy ustawić drążek sterowy w pozycji centralnej. W celu stopniowego wyhamowania należy przesuwać drążek sterowy powoli. W celu szybkiego zahamowania wystarczy puścić drążek sterowy, a wózek inwalidzki zatrzyma się tak szybko, jak będzie to możliwe.

Aby uruchomić regulację oparcia, należy naciskać przycisk **(13)** do momentu, aż zaświeci się numer przypisany do mechanizmu regulacji oparcia. Od tego momentu można używać drążka sterowego do zmiany nachylenia oparcia w dowolnym kierunku.

Aby uruchomić regulację siedzenia, należy naciskać przycisk **(13)** do momentu, aż zaświeci się numer przypisany do mechanizmu regulacji siedzenia. Od tego momentu można używać drążka sterowego do zmiany nachylenia siedzenia w dowolnym kierunku.

#### **Włącz/wyłącz wózek inwalidzki**

**W razie awarii, za pomocą przycisku On/Off (Włącz/wyłącz) można wyłączyć wózek.** 

Włączanie zasilania:

![](_page_2_Picture_15.jpeg)

Naciśnij przycisk On/Off (Włącz/wyłącz). Wszystkie diody wskaźnika naładowania akumulatora jednocześnie się zaświecą, a wskaźnik błędu mignie dwukrotnie.

Jeśli wózek zostanie uruchomiony, gdy drążek sterowy nie będzie znajdować się w pozycji neutralnej, na wskaźniku poziomu naładowania akumulatora wyświetli się komunikat błędu (pięć diod profilu jazdy zacznie jednocześnie migać, a wózek zostanie unieruchomiony). Po zwolnieniu joysticka do położenia środkowego błąd zniknie. Jeśli drążek sterowy nie zostanie przesunięty w ciągu 4 sekund z powrotem w położenie neutralne (centralne), błąd zmieni się na błąd modułu (migające diody profilu jazdy + wskaźnik błędu). Aby wyczyścić komunikat błędu, wyłącz system DX, a następnie włącz go ponownie.

![](_page_3_Picture_0.jpeg)

Wyłączanie zasilania:

![](_page_3_Picture_2.jpeg)

Naciśnij przycisk On/Off (Włącz/wyłącz). Wszystkie diody LED zgasną. Jeśli przycisk On/Off (wł./wył.) zostanie naciśnięty w czasie jazdy, wózek nagle zahamuje i wyłączy się.

#### **Blokada modułu kierowniczego**

Moduł kierowniczy można zablokować, aby uruchomienie elektrycznego wózka inwalidzkiego przez nieuprawnione osoby nie było możliwe.

Aby zablokować wózek inwalidzki:

![](_page_3_Picture_7.jpeg)

 $\cap$ m

ტ

Przy włączonym zasilaniu naciśnij i przytrzymaj przez 4 sekundy przycisk On/Off (Włącz/wyłącz).

Wyświetlacz wyłączy się natychmiast. Po upływie 4 sekund wszystkie diody LED oraz dioda blokady włączą się na jedną sekundę, sygnalizując, że system DX został zablokowany.

Aby odblokować wózek inwalidzki:

Gdy wózek jest zablokowany, aby włączyć wózek naciśnij przycisk On/Off (Włącz/wyłącz).

![](_page_3_Picture_12.jpeg)

Dioda blokady będzie migać przez 10 sekund, aby zasygnalizować, że system DX jest zablokowany.

![](_page_3_Picture_14.jpeg)

Przed zakończeniem odliczania (około 10 sekund) naciśnij dwukrotnie klakson.

Wyświetli się bieżący stan naładowania, a obsługa modułu kierowniczego i sterowania powróci do normalnego trybu pracy.

**Jeżeli użytkownik nie naciśnie przycisku klaksonu dwukrotnie przed zakończeniem odliczania, klakson wyda krótki dźwięk, a moduł kierowania wyłączy się.** 

**Aby jazda na wózku była możliwa, należy przeprowadzić opisaną procedurę do końca.** 

#### **Tryb uśpienia**

System DX wejdzie w stan uśpienia po kwadransie braku aktywności. Kiedy system DX jest w stanie uśpienia, ulega częściowemu wyłączeniu w celu ograniczenia zużycia energii elektrycznej.

Aby przywrócić system DX do stanu gotowości:

![](_page_3_Picture_22.jpeg)

Naciśnij jakikolwiek przycisk systemu DX lub przesuń drążek sterowy. System DX włączy się.

![](_page_4_Picture_0.jpeg)

# **Korzystanie ze wskaźnika naładowania akumulatora**

![](_page_4_Picture_3.jpeg)

naładowania akumulatora informuje, że zasilanie wózka inwalidzkiego jest włączone, a także wskazuje przybliżony poziom naładowania.

Jeśli świecą się zielone diody LED, poziom naładowania akumulatorów jest wysoki.

Jeśli świecą się tylko czerwone i bursztynowe diody LED, poziom naładowania jest umiarkowany. Przed wyruszeniem w długą wycieczkę należy naładować akumulatory.

Jeśli świecą się tylko czerwone diody LED, akumulator jest bliski rozładowania. Akumulatory należy jak najszybciej naładować.

W następującej tabeli pokazano, co będzie wyświetlał wskaźnik naładowania baterii.

![](_page_4_Picture_375.jpeg)

![](_page_5_Picture_0.jpeg)

#### **Regulacja szybkości jazdy**

![](_page_5_Picture_3.jpeg)

System DX2 bez ekranu LCD obsługuje 5 profili jazdy. Profil jazdy to określony zestaw ustawień jazdy (szybka lub wolna oraz w domu lub na zewnątrz), które terapeuta lub sprzedawca może dostosować do potrzeb lub preferencji klienta. Aktywny Profil jazdy można wybrać za pomocą przycisku Wybór profilu jazdy.

Naciśnij "+", aby zwiększyć prędkość jazdy na danym profilu.

Naciśnij "-", aby zmniejszyć prędkość jazdy na danym profilu.

#### **Używanie wskaźnika profilu jazdy**

Wybierz Profil jazdy, który odpowiada wymaganiom oraz warunkom otoczenia. Aktualnie wybrany Profil jazdy sygnalizują diody wskaźnika prędkości.

![](_page_5_Picture_211.jpeg)

#### **Sterowanie przez opiekuna**

![](_page_5_Picture_11.jpeg)

Jeśli włączone jest sterowanie przez opiekuna, świeci się dioda LED "ACU". Dioda będzie się świecić, aż opiekun umożliwi sterowanie.

Drążek sterowy modułu DX nie działa w tym trybie i nie ma możliwości wyboru innego profilu jazdy. Wszystkie inne przyciski działają.

#### **Korzystanie z klaksonu**

![](_page_5_Picture_15.jpeg)

Naciśnij przycisk klaksonu. Klakson będzie wydawał dźwięk tak długo, jak przycisk będzie naciśnięty.

#### **Kontrolka "Serwis"**

![](_page_6_Picture_2.jpeg)

Kontrolka "Serwis" służy do wyświetlania kodów błędów. Lista kodów błędów znajduje się w rozdziale 2.

Jeśli elektryczny wózek inwalidzki przekroczył czas bezawaryjnej jazdy i wymaga zabiegów konserwacyjnych, dioda wskaźnika błędu będzie świeciła się nieprzerwanie przez 15 sekund przy każdym uruchomieniu systemu. Wózek należy zabrać na czynności konserwacyjne do uprawnionego punktu serwisowego.

#### **Używanie świateł**

Światła przednie:

![](_page_6_Picture_7.jpeg)

Aby włączyć światła przednie, naciśnij przycisk Światła przednie. Obok przycisku zaświeci się zielona dioda świateł przednich. Naciśnij ponownie przycisk Światła przednie, aby wyłączyć światła przednie.

#### Lewy i prawy kierunkowskaz:

![](_page_6_Picture_10.jpeg)

Aby poinformować o skręcie w lewo lub w prawo, naciśnij przycisk lewego lub prawego kierunkowskazu. Zacznie migać zielona dioda aktywowanego kierunkowskazu. Naciśnij ponownie przycisk kierunkowskazu, aby wyłączyć kierunkowskaz.

#### Światła awaryjne:

![](_page_6_Picture_13.jpeg)

Aby włączyć światła awaryjne, naciśnij przycisk Światła awaryjne. Zaczną jednocześnie migać dwie zielone diody lewego i prawego kierunkowskazu. Naciśnij ponownie przycisk Światła awaryjne, aby wyłączyć światła awaryjne.

#### **Używanie przycisku funkcji siedziska**

![](_page_6_Picture_16.jpeg)

Kiedy system DX zostaje przełączony w tryb funkcji siedziska, drążek sterowy przestaje obsługiwać tryb jazdy wózka i pozwala jedynie na wybór oraz użycie funkcji siedziska.

Naciśnij "+" lub "-" na przycisku funkcji siedziska, aby uruchomić tryb funkcji siedziska. Tryb funkcji siedziska uruchamia się wraz z ostatnią wybraną funkcją siedziska. Diody funkcji siedziska sygnalizują aktywną w danej chwili funkcję siedziska.

**Wybór właściwej funkcji siedziska (regulacja siedzenia, oparcia, podpórek pod łydki, …).**  Aby wybrać następną funkcję, naciśnij "+" lub przesuń drążek sterowy w prawo.

![](_page_6_Picture_20.jpeg)

Aby wybrać poprzednią funkcję, naciśnij "-" lub przesuń drążek sterowy w lewo.

![](_page_6_Picture_22.jpeg)

**Obsługa funkcji siedziska (regulacja siedzenia, oparcia, podpórek pod łydki, …).** 

![](_page_7_Picture_1.jpeg)

Przesuń drążek sterowy do przodu, aby przechodzić między funkcjami siedziska w jednym kierunku. Przesuń drążek sterowy do tyłu, aby przechodzić między funkcjami siedziska w drugim kierunku.

Dioda aktywnej funkcji siedziska miga w czasie używania mechanizmu regulacji. Jeśli przesuniesz drążek sterowy bardziej do przodu, czynność funkcji siedziska będzie przeprowadzona szybciej.

![](_page_7_Figure_4.jpeg)

#### **Powrót do trybu jazdy**

![](_page_7_Picture_6.jpeg)

Aby powrócić do trybu jazdy, naciśnij "+" lub "-" na przycisku wyboru profilu jazdy.

Wraz z Trybem jazdy uruchamia się profil jazdy, który był aktywny przed aktywacją trybu funkcji siedziska.

#### **Dostępne funkcje siedziska**

**W ramach podstawowej wersji systemu DX2 można uruchomić 4 funkcje siedziska lub 4 funkcje siedziska i jedną funkcję złożoną (np.: funkcję ustawiania podwójnych podnóżków).** 

![](_page_7_Picture_211.jpeg)

#### **Korzystanie z joysticka**

![](_page_7_Picture_13.jpeg)

Przesuwanie joysticka spowoduje skierowanie elektrycznego wózka<br>inwalidzkiego w danym kierunku. Stopień wychylenia joysticka określa Stopień wychylenia joysticka określa prędkość, z jaką wózek będzie się przemieszczał w danym kierunku.

Przed naciśnięciem przycisku on/off (włącz/wyłącz) należy sprawdzić, czy joystick znajduje się w pozycji środkowej, w przeciwnym razie elementy elektroniczne zostaną zablokowane. Aby odblokować układ elektroniczny, należy zwolnić joystick, aż powróci do położenia środkowego.

![](_page_8_Picture_0.jpeg)

![](_page_8_Figure_2.jpeg)

### **1.2. DX2 z wyświetlacza LCD**

Za pomocą przycisków funkcyjnych (8), (9) i (10) można wybrać funkcje wyświetlane w odpowiednich polach na wyświetlaczu.

Wskazanie statusu widoczne jest<br>zawsze przy górnej krawędzi zawsze przy górnej krawędzi wyświetlacza i informuje stale o stanie naładowania akumulatorów oraz o bieżącym czasie.

Wskazania dotyczące światła, kierunkowskazu i światła awaryjnego pojawiają się po wybraniu odpowiedniej funkcji. Wskazanie statusu systemowego wyświetlane<br>jest po wystapieniu błedu lub jest po wystąpieniu zdarzenia w postaci kodu zdarzenia/błędu (1-12).

![](_page_8_Picture_290.jpeg)

#### **Uruchamianie układu sterowania**

Naciśnij przycisk WŁ/WYŁ. (2). Lampka kontrola pracy urządzenia (6) będzie krótko migać, a na wyświetlaczu pojawi się ostatnio używany poziom jazdy (1–5).

#### **Wyłączanie układu sterowania**

Naciśnij przycisk WŁ./WYŁ. (2). System wyłączy się.

#### **Blokowanie układu sterowania**

![](_page_8_Picture_13.jpeg)

Przez ponad 4 sekundy naciskaj przycisk WŁ./WYŁ. (2). Układ sterowania zostanie zablokowany.

Na wyświetlaczu przez krótką chwilę widoczny będzie symbol blokowania.

#### **Aktywacja układu sterowania**

![](_page_8_Picture_18.jpeg)

Po naciśnięciu przycisku WŁ./WYŁ. (2)…

 $\bullet$ 

... pojawi się na wyświetlaczu symbol blokowania.

![](_page_8_Picture_22.jpeg)

Naciśnij dwa razy przycisk klaksonu (5). Symbol blokowania zniknie, a układ sterowania zostanie aktywowany. Na wyświetlaczu pojawi się ostatnio używany poziom jazdy (1–5).

![](_page_9_Picture_0.jpeg)

#### **Włączanie/wyłączanie kierunkowskazów**

![](_page_9_Picture_3.jpeg)

Aby aktywować i wyłączyć wskazanie kierunku jazdy, naciśnij w zależności od wybranej funkcji jazdy (kierunek w lewo lub w prawo) przycisk (3) bądź (4). W przypadku aktywacji w ramach wskazania statusu symbol wybranego kierunku jazdy będzie migać.

#### **lub**

![](_page_9_Picture_6.jpeg)

Wybierz za pomocą przycisku wyboru pola (9) funkcję oświetlenia. Na wyświetlaczu pojawi się menu wyboru oświetlenia.

Aby włączyć lub wyłączyć funkcję migania (kierunkowskaz lewy lub prawy), przesuń drążek sterowniczy w wybranym kierunku **lewym lub prawym.**

Aby powrócić do programu jazdy, wybierz za pomocą przycisku profilu jazdy (8) tryb jazdy.

![](_page_9_Figure_10.jpeg)

#### **Włączanie/wyłączanie światła**

![](_page_9_Picture_12.jpeg)

Aby aktywować i wyłączyć światło, przez ponad 3 sekundy wciskaj przycisk lewego kierunkowskazu (3). Podczas aktywacji w ramach wskazania statusu zaświeci się symbol funkcii światła.

**lub** 

![](_page_9_Picture_15.jpeg)

Wybierz za pomocą przycisku wyboru pola (9) funkcję oświetlenia. Na wyświetlaczu pojawi się menu wyboru oświetlenia.

Aby włączyć lub wyłączyć światło, przesuń drążek sterowniczy w **górę**.

Aby powrócić do programu jazdy, wybierz za pomocą przycisku profilu jazdy (8) tryb jazdy.

![](_page_9_Figure_19.jpeg)

#### **Włączanie/wyłączanie światła awaryjnego**

Aby aktywować i wyłączyć światło awaryjne, przez ponad 3 sekundy wciskaj przycisk lewego kierunkowskazu (4). Podczas aktywacji w ramach wskazania statusu zaświeci się symbol funkcji światła awaryjnego.

**lub** 

![](_page_9_Picture_24.jpeg)

Wybierz za pomocą przycisku wyboru pola (9) funkcję oświetlenia. Na wyświetlaczu pojawi się menu wyboru oświetlenia.

Aby włączyć lub wyłączyć światło awaryjne, przesuń drążek sterowniczy w **dół**.

Aby powrócić do programu jazdy, wybierz za pomocą przycisku profilu jazdy (8) tryb jazdy.

![](_page_9_Picture_28.jpeg)

![](_page_10_Picture_0.jpeg)

#### **Funkcje jazdy**

![](_page_10_Figure_3.jpeg)

![](_page_10_Figure_4.jpeg)

Wybierz w trybie jazdy za pomocą przycisku profilu jazdy (8) wyższy lub niższy program jazdy (profil jazdy 1–5). Fabrycznie programy jazdy zaprojektowano rosnąco – od wolnego do szybkiego. Wybrany program jazdy wyświetlany jest na środku wyświetlacza czerwoną czcionką.

W zakresie wybranego programu jazdy można za pomocą przycisku wyboru menu (10) zmienić maksymalną prędkość ustawioną w danym programie.

Aby przemieścić wózek inwalidzki w wybranym kierunku, przesuń drążek sterowniczy w odpowiednią pozycję.

Podczas podłączenia poprzez gniazdo ładowania, funkcje jazdy są zablokowane. Ruch drążka sterowniczego powoduje pojawienie się przez krótki czas na wyświetlaczu czerwonego paska ostrzegawczego.

**Zwróć uwagę, aby w momencie naciskania przycisku Wł./Wył. dźwignia sterująca znajdowała się w neutralnym położeniu środkowym, gdyż w przeciwnym razie dojdzie do zablokowania układu elektronicznego. Blokadę można usunąć, wyłączając, a następnie ponownie włączając układ sterowania lub puścić joystick, a on sam wróci do pozycji neutralnej.** 

**Należy zawsze dostosowywać prędkość do obecnie występujących warunków otoczenia.** 

#### **Regulacja elektryczna**

![](_page_10_Picture_12.jpeg)

Wybierz za pomocą przycisku wyboru pola (9) funkcję programu. Na wyświetlaczu pojawi się menu funkcji regulacji.

Przesuwaj drążek sterowniczy **w lewo/w prawo** lub naciskaj przycisk wyboru menu (10) do momentu, aż na środku wyświetlacza pojawi się żądana funkcja regulacji.

Aby wyregulować wybraną funkcję, przesuń drążek sterowniczy we właściwym kierunku w **górę lub w dół**.

Aby powrócić do programu jazdy, wybierz za pomocą przycisku profilu jazdy (8) tryb jazdy.

![](_page_10_Figure_17.jpeg)

**10**

![](_page_11_Picture_1.jpeg)

![](_page_11_Picture_332.jpeg)

L **PRZESTROGA: Ryzyko urazu lub uszkodzenia - Zwróć uwagę, by żadne przedmioty i/lub osoby nie dostały się w strefę roboczą funkcji regulacji, gdyż mogłoby to prowadzić do uszkodzeń i/lub obrażeń ciała.**

W ramach opcji wyboru menu i na środku wyświetlacza wyświetlane są jedynie dostępne lub aktywowane funkcje wózka.

**Ze względów bezpieczeństwa aktywuj funkcje regulacji tylko wtedy, gdy wózek stoi w bezruchu i ma zamontowane wszystkie koła. Po aktywacji funkcji regulacji programy jazdy są** lezaktywowane.

#### **Ustawianie godziny**

![](_page_11_Figure_7.jpeg)

Wybierz za pomocą przycisku wyboru pola (9) funkcję programu. Na wyświetlaczu pojawi się menu funkcji regulacji.

Przesuwaj drążek sterowniczy **w lewo/w prawo** lub naciskaj przycisk wyboru menu (10) do momentu, aż na środku wyświetlacza pojawi się żadana funkcia godziny.

Aby ustawić godzinę, przesuń drążek sterowniczy w **górę**.

Ustawiana cyfra godziny miga. Aby zmienić inną cyfrę, wybierz ją, przesuwając drążek sterowniczy **w lewo/w prawo** lub naciskając przycisk wyboru menu (10).

Aby ustawić odpowiednie cyfry, przesuń drążek sterowniczy w **górę**.

Aby zapamiętać nową godzinę, potwierdź ją, przesuwając drążek sterowniczy w **dół.**

Aby powrócić do programu jazdy, wybierz za pomocą przycisku profilu jazdy (8) tryb jazdy.

![](_page_11_Figure_15.jpeg)

Zgodnie z ustawieniem fabrycznym godzina widoczna jest na wyświetlaczu w ramach wskazania statusu. Aby zmienić to ustawienie, wykonaj następujące kroki:

![](_page_12_Picture_0.jpeg)

![](_page_12_Picture_1.jpeg)

![](_page_12_Picture_303.jpeg)

#### **Dostosowanie jaskrawości wyświetlacza**

![](_page_12_Figure_4.jpeg)

Wybierz za pomocą przycisku wyboru pola (9) funkcję programu. Na wyświetlaczu pojawi się menu funkcji specjalnych.

Przesuwaj drążek sterowniczy **w lewo/w prawo** lub naciskaj przycisk wyboru menu (10) do momentu, aż na środku wyświetlacza pojawi się żądana funkcja jaskrawości.

Aby zmienić jaskrawość wyświetlacza, przesuń drążek sterowniczy w **górę**.

Ustaw jaskrawość wyświetlacza za pomocą drążka sterowniczego, przesuwając go **w lewo/prawo** lub naciskając przycisk wyboru menu (10) **w lewo/w prawo**.

W celu zapamiętania wybranej jaskrawości potwierdź nowe dane, przesuwając drążek sterowniczy **w górę lub w dół.**

Aby powrócić do programu jazdy, wybierz za pomocą przycisku profilu jazdy (8) tryb jazdy.

![](_page_12_Figure_11.jpeg)

Zgodnie z ustawieniem fabrycznym, wyświetlacz dostosowuje swoją jaskrawość do światła w otoczeniu. Aby zmienić tę funkcję, wykonaj następujące kroki:

#### DX2 UKŁAD STEROWANIA vD - 2013-04

![](_page_13_Picture_1.jpeg)

**W razie specjalnych wymagań można skontaktować się z firmą**

**Vermeiren w celu wprowadzenia indywidualnego programu jazdy (zmiany w oprogramowaniu).** 

![](_page_14_Picture_0.jpeg)

![](_page_14_Picture_1.jpeg)

## **2. Rozwiązywanie problemów**

#### Podstawowa wersja DX2 (bez ekranu LCD)

Symbol miga szybko w określonych odstępach czasu. Liczba mignięć przypadających na jeden okres odpowiada niżej wymienionym wskazówkom. (Wymienione działania i kontrole mogą być przeprowadzane wyłącznie przez osoby upoważnione).

#### DX2 z wyświetlacza LCD

Poniższe diagnozy dotyczą wszystkich elementów elektronicznych. Kod pulsujący jest odczytywany w ramach wskazania statusu wyświetlanego w układzie sterowania DX2. Poszczególne moduły sterowania, zasilania i oświetlenia mają odrębne lampki statusu, które pozwalają stwierdzić, czy dany moduł jest uszkodzony (stałe świecenie = OK, miganie = uszkodzenie).

Analiza usterek pomaga w przeprowadzeniu analizy i rozwiązaniu problemu poprzez wskazanie możliwych usterek. W przypadku wystąpienia usterki, której nie można zidentyfikować lub naprawić za pomocą tej analizy, należy skontaktować się z producentem. Pragniemy przypomnieć, że w przypadku niewłaściwej obsługi lub zmiany dostarczonej konfiguracji firma nie gwarantuje prawidłowości wskazań usterek.

![](_page_14_Picture_502.jpeg)

![](_page_15_Picture_1.jpeg)

![](_page_15_Picture_370.jpeg)

## **Dostępne tylko razem z windą:**

Programy jazdy zostają w znacznym stopniu ograniczone, gdy podnośnik kolumnowy znajduje się w najwyższym położeniu.

Po opuszczeniu podnośnika do najniższej pozycji wszystkie funkcje programów jazdy zostają przywrócone.

![](_page_16_Picture_0.jpeg)

## **Notes**

![](_page_16_Picture_5.jpeg)

![](_page_17_Picture_0.jpeg)

## **Notes**

![](_page_17_Picture_5.jpeg)

Vermeirenplein 1 / 15 B-2920 Kalmthout Tel: +32(0)3 620 20 20 Fax: +32(0)3 666 48 94 website: www.vermeiren.be e-mail: info@vermeiren.be

#### **Francia Austria Austria**

#### **Vermeiren France S.A. L. Vermeiren Ges. mbH**

Z. I., 5, Rue d´Ennevelin F-59710 Avelin Tel: +33(0)3 28 55 07 98 Fax: +33(0)3 20 90 28 89 website: www.vermeiren.fr e-mail: info@vermeiren.fr

Viale delle Industrie 5 I-20020 Arese MI Tel: +39 02 99 77 07 Fax: +39 02 93 58 56 17 website: www.reatime.it e-mail: info@reatime.it

#### Vermeiren Polska Sp. z o.o **Vermeiren Nederland B.V.**

ul. Ł ączna 1 PL-55-100 Trzebnica Tel: +48(0)71 387 42 00 Fax: +48(0)71 387 05 74 website: www.vermeiren.pl e-mail: info@vermeiren.pl

#### **Hiszpania Czechy**

**Vermeiren Iberica, S.L.** 

Trens Petits, 6. - Pol. Ind. Mas Xirgu. 17005 Girona Tel: +34 902 48 72 72 Fax: +34 972 40 50 54 website: www.vermeiren.es e-mail: info@vermeiren.es

#### **Belgia** Niemcy **Niemcy**

#### **N.V. Vermeiren N.V. Vermeiren Deutschland GmbH**

Wahlerstraße 12 a D-40472 Düsseldorf Tel: +49(0)211 94 27 90 Fax: +49(0)211 65 36 00 website: www.vermeiren.de e-mail: info@vermeiren.de

Winetzhammerstraße 10 A-4030 Linz Tel: +43(0)732 37 13 66 Fax: +43(0)732 37 13 69 website: www.vermeiren.at e-mail: info@vermeiren.at

#### **Włochy Szwajcaria**

#### **Reatime S.R.L. Vermeiren Suisse S.A.**

Hühnerhubelstraße 59 CH-3123 Belp Tel: +41(0)31 818 40 95 Fax: +41(0)31 818 40 98 website: www.vermeiren.ch e-mail: info@vermeiren.ch

#### Polska **Holandia Holandia**

# Domstraat 50

NL-3864 PR Nijkerkerveen Tel: +31(0)33 2536424 Fax: +31(0)33 2536517 website: www.vermeiren.com e-mail: info@vermeiren.be

**ČR S.R.O.**  Sezemická 2757/2 - VGP Park

193 00 Praha 9 - Horní Po černice Tel: +420 731 653 639 Fax: +420 596 121 976 website: www.vermeiren.cz e-mail: info@vermeiren.cz